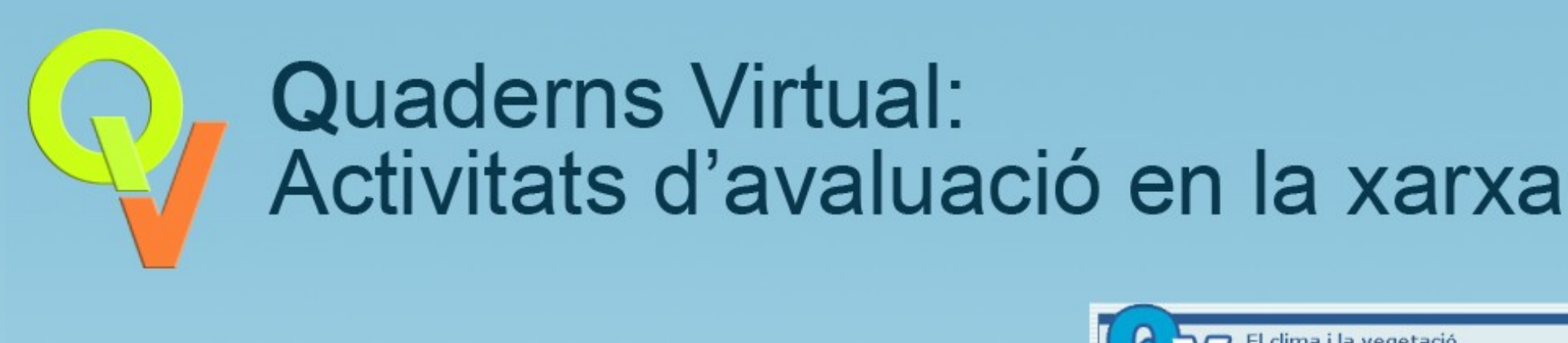

# **Quaderns Virtual:<br>Activitats d'avaluació en la xarxa**

Eva Gea<br>egea@xtec.net *egea@xtec.net*

Francesc Busquets<br>fbusquets@xtec.net *fbusquets@xtec.net*

Sara Arjona sarjona@xtec.net

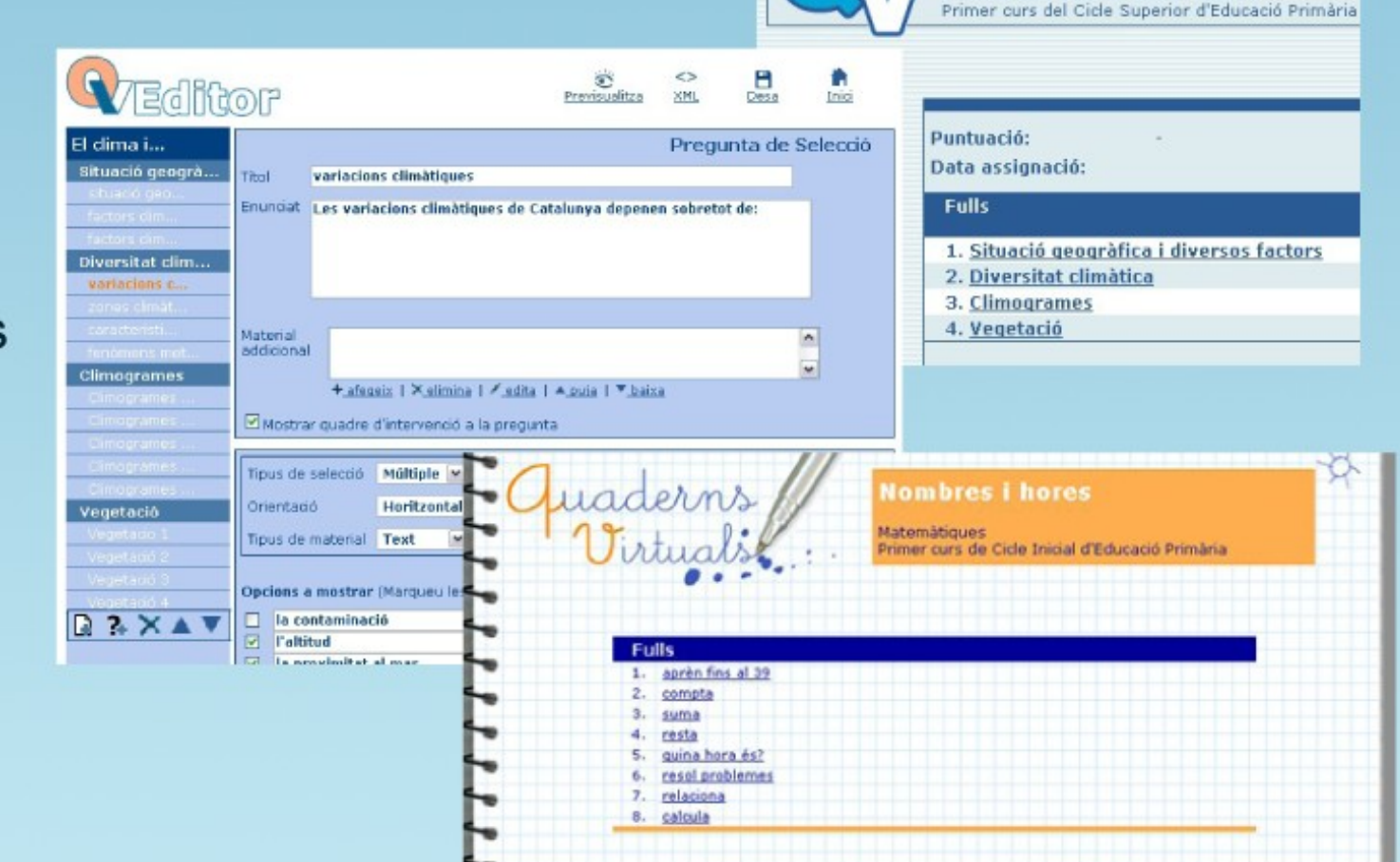

Coneixement del Medi Social i Cultural

### Objectius del projecte QV

➔Portar a la xarxa els quaderns d'exercicis tradicionals.

- **Seguiment**
- Correcció
- ➔Permetre als educadors crear de forma senzilla recursos didàctics multimèdia.
- ➔Compartir aquests materials educatius.

### Característiques de QV

- ➔Conjunt d'eines per a la creació i realització d'activitats multimèdia didàctiques
	- **Editor**
	- Visualitzador
- ➔Permet el seguiment i avaluació de l'alumnat i la interacció alumne-professor
- ➔Accessible només amb connexió a Internet
- ➔Està basat en estàndards
	- **QTI**: estructura de descripció del contingut
	- **Celebrate** i **ETB**: etiquetatge dels quaderns
	- **XML**: emmagatzematge

### Estructura d'un quadern

- ➔ Quadern: Format per fulls
- ➔ Full: Format per:
	- **Continguts** 
		- Text, imatge, vídeo, àudio...
	- **Preguntes** 
		- Enunciat
		- Opcions de resposta

### Tipus de preguntes (1/5)

#### ➔Selecció

#### Triar la resposta d'entre una llista d'opcions.

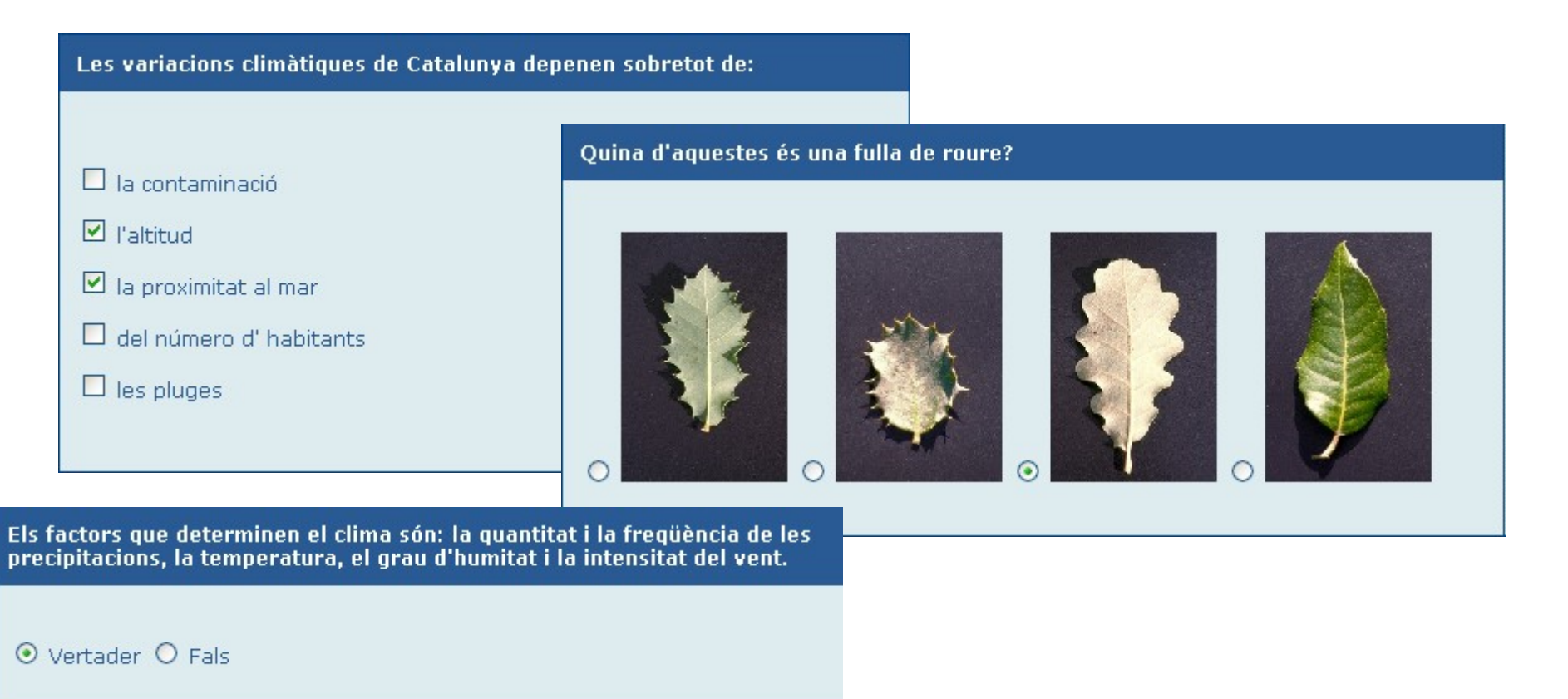

## Tipus de preguntes (2/5)

#### ➔ Ordenació

#### Ordenar imatges o textos

Col·loca les paraules d'aquestes frases en l'ordre correcte.

PI: d agulles amb fulla forma

CASTANYER: de fulla serra amb perfil el en forma

FAIG: fulla Illis amb els paral.lels contorn i el nervis

ROURE: contorns amb fulla els arrodonits

L: 666-123-123, Mrs. Walsh speaking, E: Hello, I'm Eva, the girl who came this morning to see the flat

L: Ah! Yes! What do you think of it?

E: Though it's small, it has everything I need... I like the district and the flatmates also.

L: Yes, they're very friendly. So, have you decided to take it?

E: Yes. I want to rent the room

Place these phrases in the correct order

L: Well, I am glad. When will you come to sign the lease and to make the first payment?

E: Tomorrow morning

L: Perfect

E: I would like to drop off my things tomorrow if you don't mind.

 $\mathsf{L}\mathsf{L}$  Of course! Tomorrow you can settle into your room as soon as you have sign

E: Fine. See you tomorrow

L: Bye

Ordena les imatges segons l'alcada de la muntanya en la que es troben: la primera la que et trobaries més a baix (en la falda de la muntanya) i la última la que et trobaries més a dalt en la muntanya.

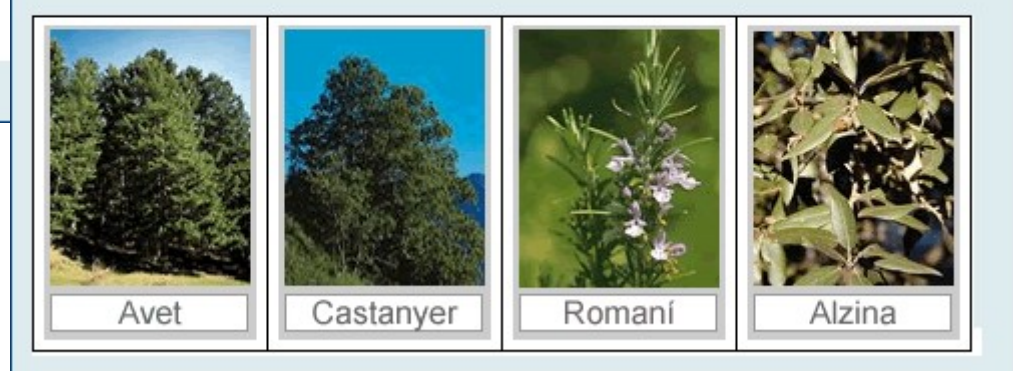

## Tipus de preguntes (3/5)

#### ➔ Omplir espais

Escriure respostes o triar entre unes predeterminades.

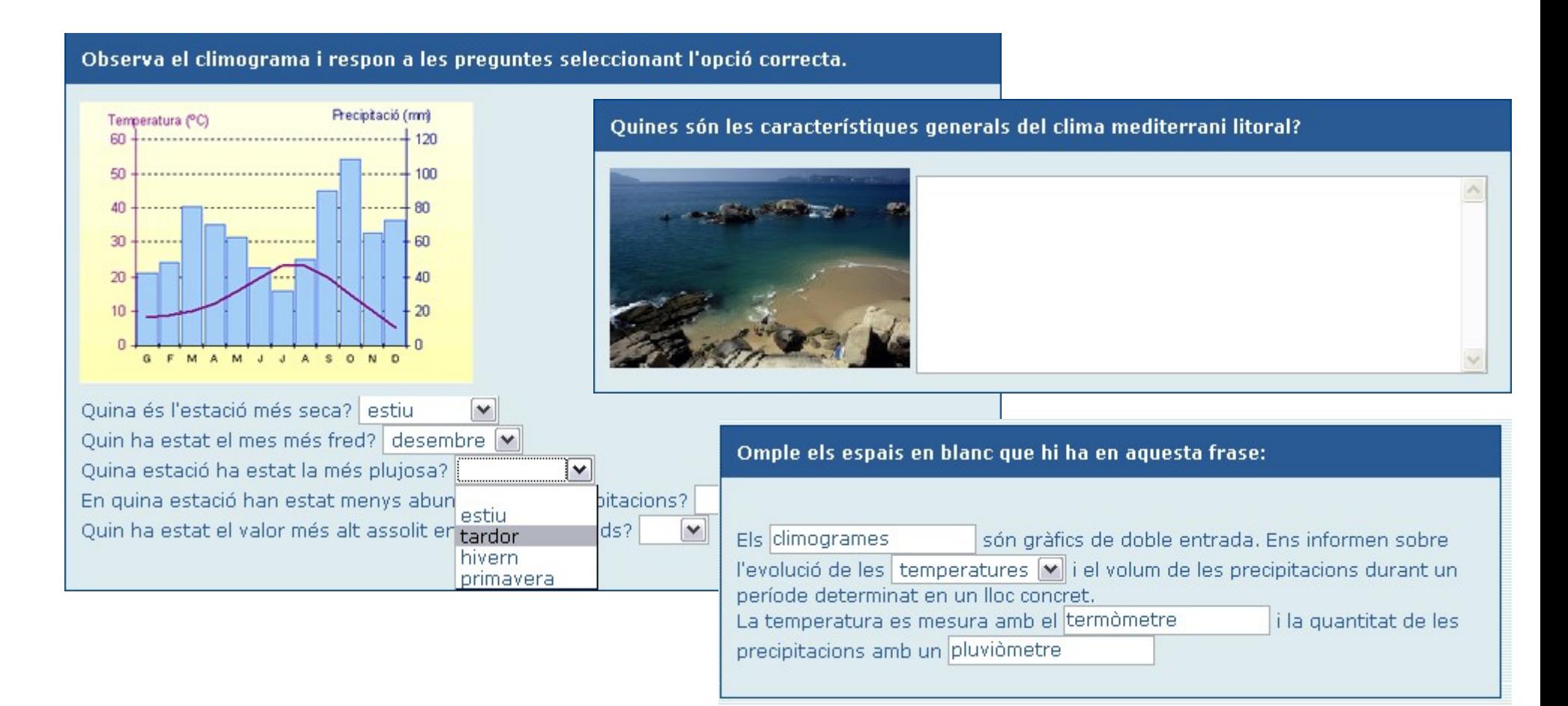

## Tipus de preguntes (4/5)

#### ➔ Arrossegar

#### Arrossegar cada resposta a la posició correcta.

Arrossega les diferents opcions que et donem i col·loca-les en l'espai corresponent de la taula. Per saber on incloure cadascuna de les dades, has d'interpretar el climograma.

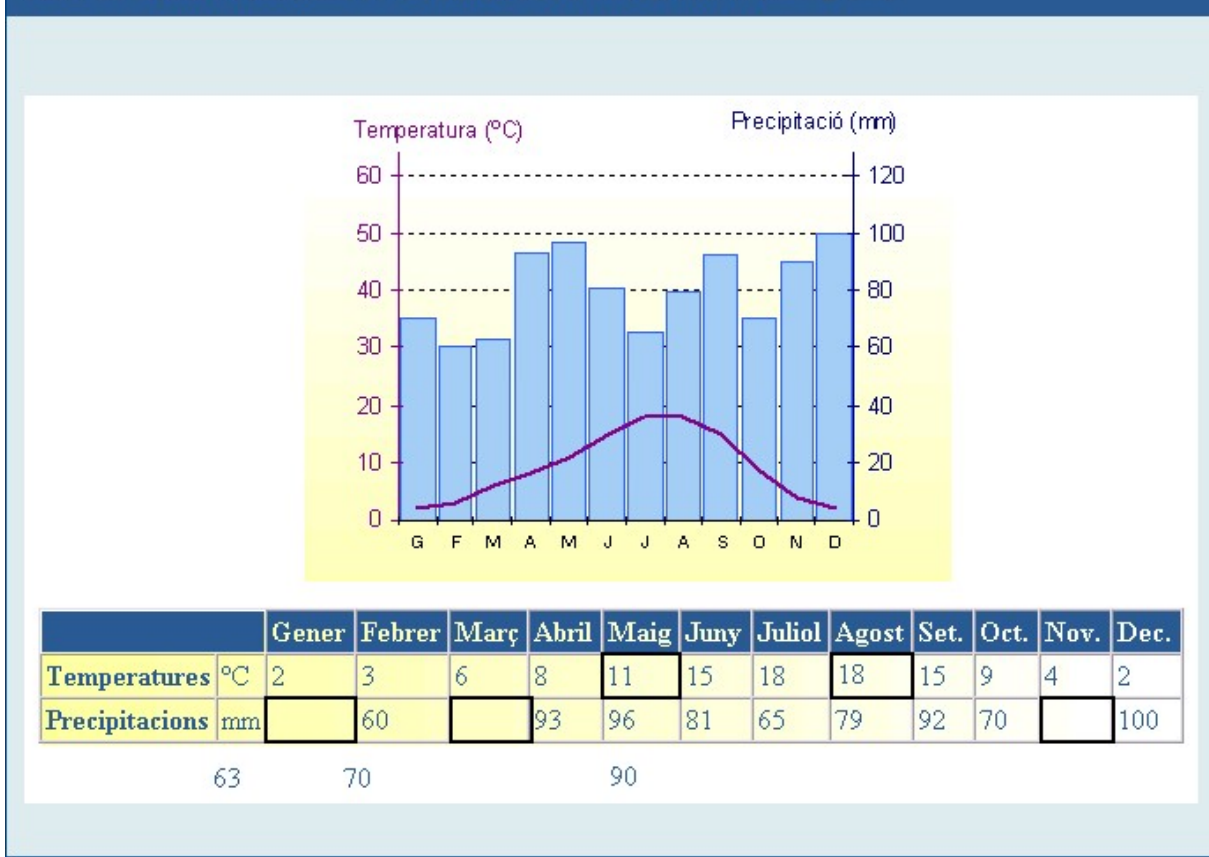

## Tipus de preguntes (5/5)

#### ➔ Zones sensibles

#### Marcar zones o unir punts d'una imatge.

Uneix els punts del gràfic que representen les temperatures mitges dels tots els mesos.

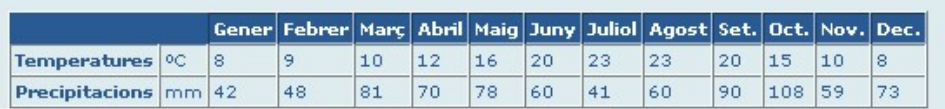

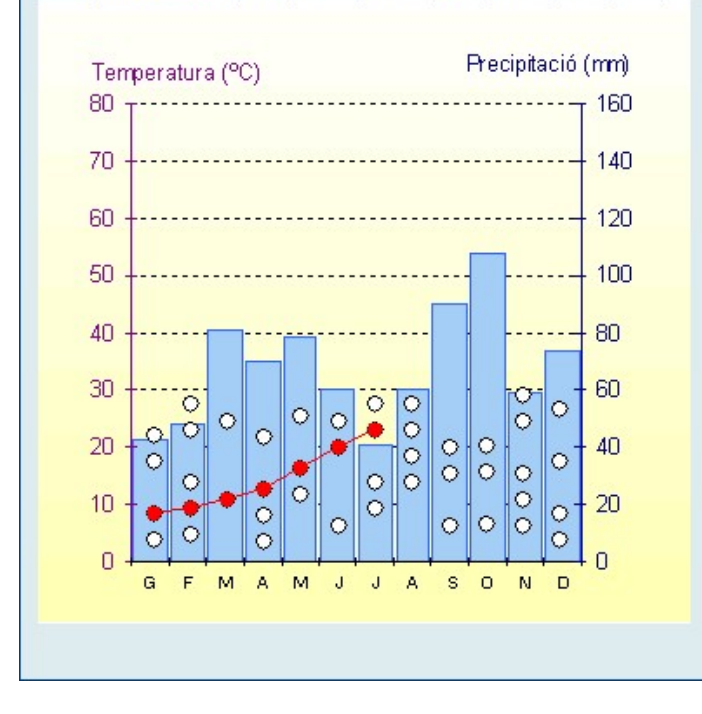

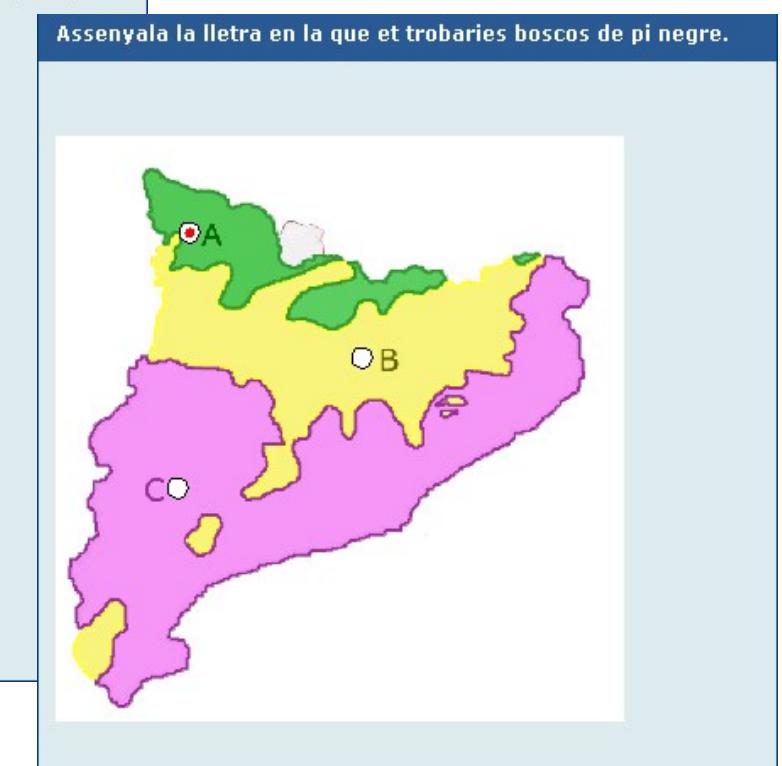

### Material addicional

➔ Informació de suport, de consulta, d'ampliació o de referència al començament del full o dins de cada pregunta.

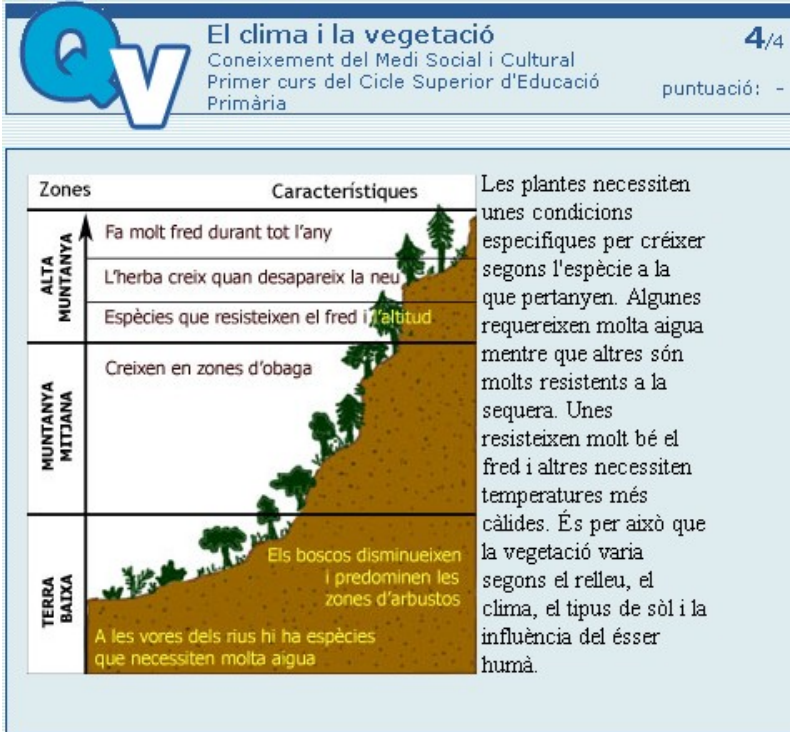

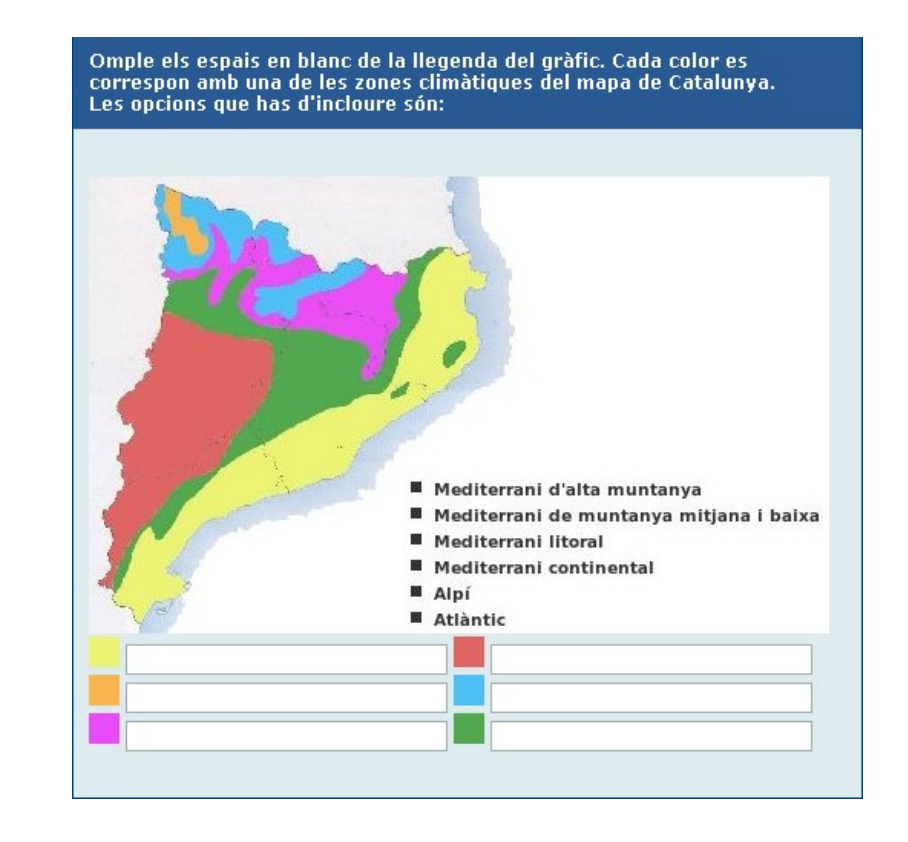

Ordena les imatges segons l'alçada de la muntanya en la que es trobon: la primora la que et trobarios més a baix (en la

## Procés de creació d'un quadern

- ➔ Creació del quadern
	- Editor en línia
	- Utilitzar altres documents QTI
- ➔ Presentació del quadern als estudiants
	- A Educampus
	- Altres plataformes (en construcció)
	- Pàgina web
- ➔ Seguiment i correcció

## Creació del quadern: Editor

- ➔ Eina que facilita la creació i edició de quaderns
- ➔ Necessària autenticació a l'edu365
- ➔ Curs de creació de QV
- ➔ Importació/exportació

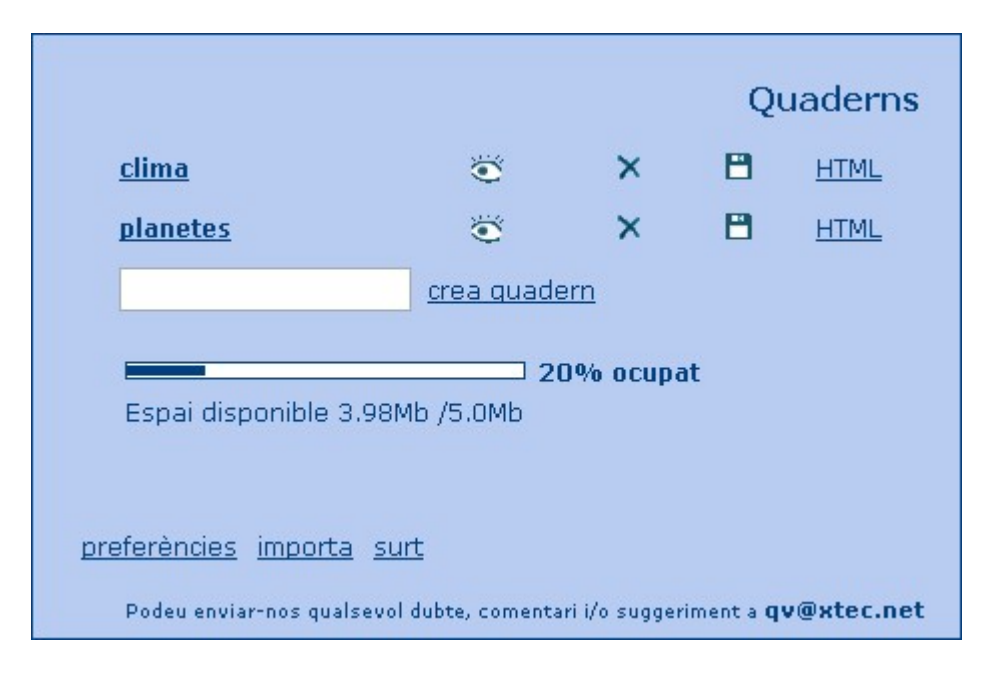

#### Presentació del quadern: Visualitzador

- ➔ Aparences: estàndard, infantil i formal
- ➔ Correcció automàtica

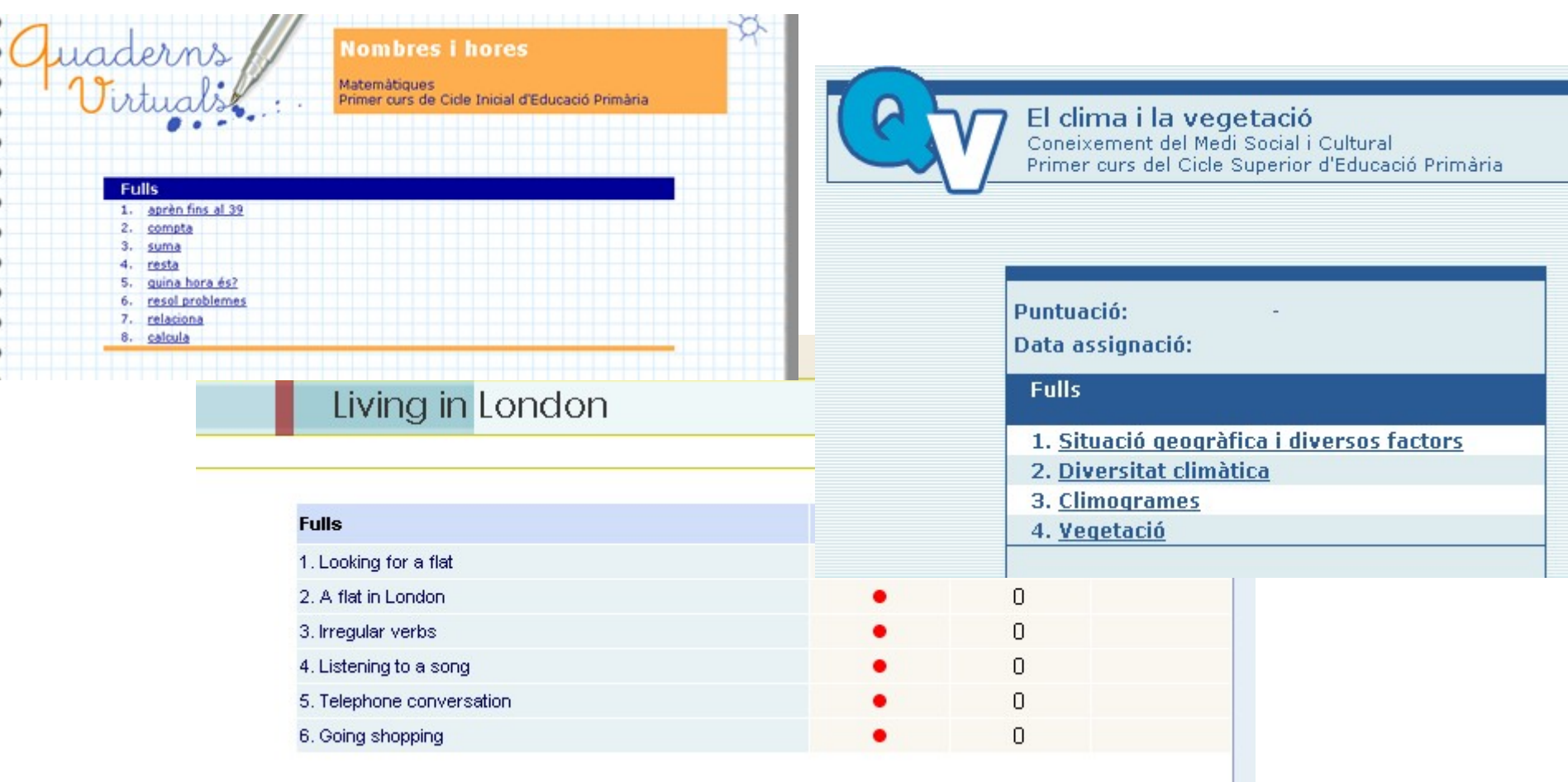

#### Mecanismes de presentació del quadern

#### ➔ Pàgina web

- Accessible a tothom
- Inconvenient: no es guarden les respostes de l'alumnat
- ➔ Educampus
	- Conserva l'estat
	- Seguiment
	- Quadres d'intervenció
	- Integrat en una plataforma d'e-learning

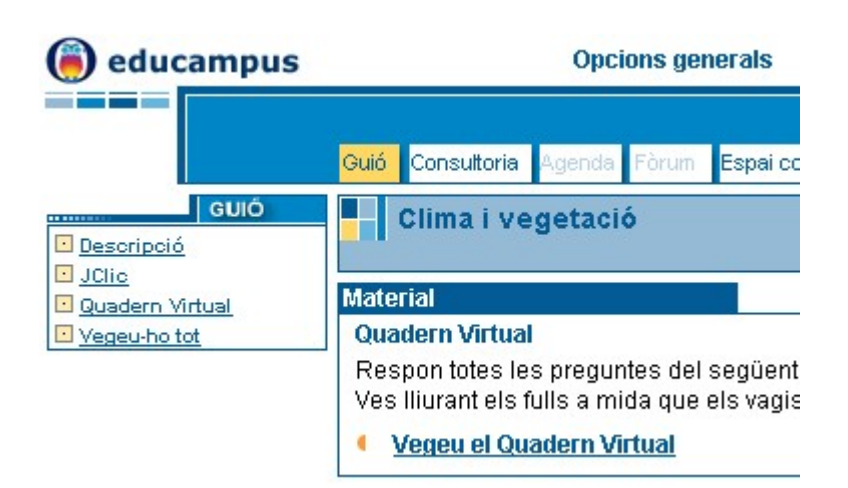

### Futur...

- ➔ Implementació de **noves preguntes** i **millores**
- ➔ **Integració** amb altres plataformes educatives, com Moodle
- ➔ Posada en marxa d'una **biblioteca** de recursos, compartits sota llicències Creative Commons
- ➔ Creació d'un projecte de **programari lliure**
- ➔ Difusió i experimentació:
	- Curs telemàtic a l'XTEC
	- **Presentacions**

#### **Quaderns Virtual:** Activitats d'avaluació en la xarxa

Eva Gea<br>egea@xtec.net *egea@xtec.net*

#### Francesc Busquets<br>fbusquets@xtec.net *fbusquets@xtec.net*

Sara Arjona sarjona@xtec.net

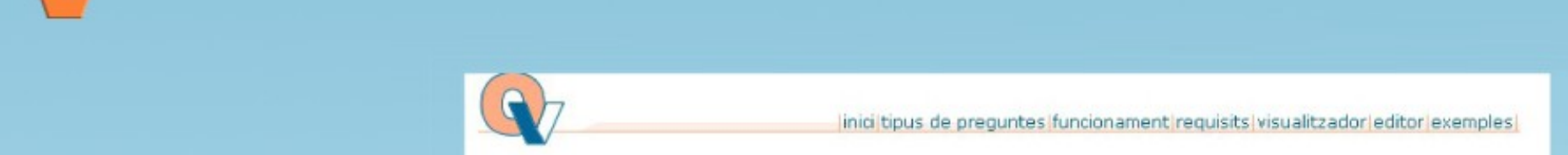

inici tipus de preguntes (funcionament reguisits visualitzador editor exemples)

#### Introducció

Quaderns virtuals és un entorn d'aprenentatge digital que permet crear diferents tipus de preguntes per tal d'avaluar el progrés i rendiment dels estudiants.

Cada quadern està format per un o més fulls i, alhora, cada full pot contenir una o més preguntes sobre una temàtica concreta. A més, els fulls poden tenir punts de diàleg, que permeten a l'alumnat i professorat escriure-hi comentaris i dubtes.

Hi ha diferents tipus de preguntes que pot contenir un quadern, com ara, preguntes tipus test, preguntes d'omplir espais, seleccions sobre imatges, ordenació, etc.

Per desenvolupar-los s'ha fet servir un estàndard de IMS; OTI (Ouestion&Test Interoperability).

El projecte dels quaderns virtuals consta de dues parts: un editor de quaderns (que permet la creació i edició de quaderns de forma senzilla i visual) i un visualitzador (que permet la visualització, realització i correcció d'un quadern).

- L'editor de quaderns es troba actualment en fase de desenvolupament i permet la creació de forma senzilla de quaderns, sense necessitat de saber QTI. Està pensat per accedir a ell mitjançant la web, i permet també emmagatzemar aquests quaderns per tal de facilitar al professorat la gestió dels recursos (com ara imatges, vídeos, etc.).

- El visualitzador és l'aplicació que permet visualitzar, realitzar i corregir els quadems. És accessible des de l'editor de quaderns, des d'Educampus o fins i tot des de qualsevol pàgina web. A més, té diferents "pells" o aparences, que permeten visualitzar un mateix quadern en diferents formats.

Podeu enviar-nos qualsevol dubte, comentari o sugerência a la nostra bústia:

 $\bowtie$ gy@pie.xtec.es

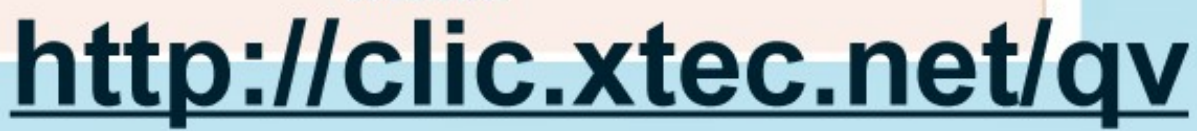